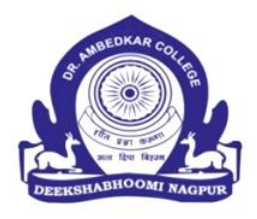

#### P. P. Dr. Babasaheb Ambedkar Smarak Samiti's

# DR. AMBEDKAR COLLEGE

### DEEKSHABHOOMI, NAGPUR

**SCHEDULE FOR ADMISSION- 2023-24**

**B.A. (Marathi Med.), B.COM. (Marathi & English Med.), B.SC., BCA (FIRST SEMESTER) SESSION** 

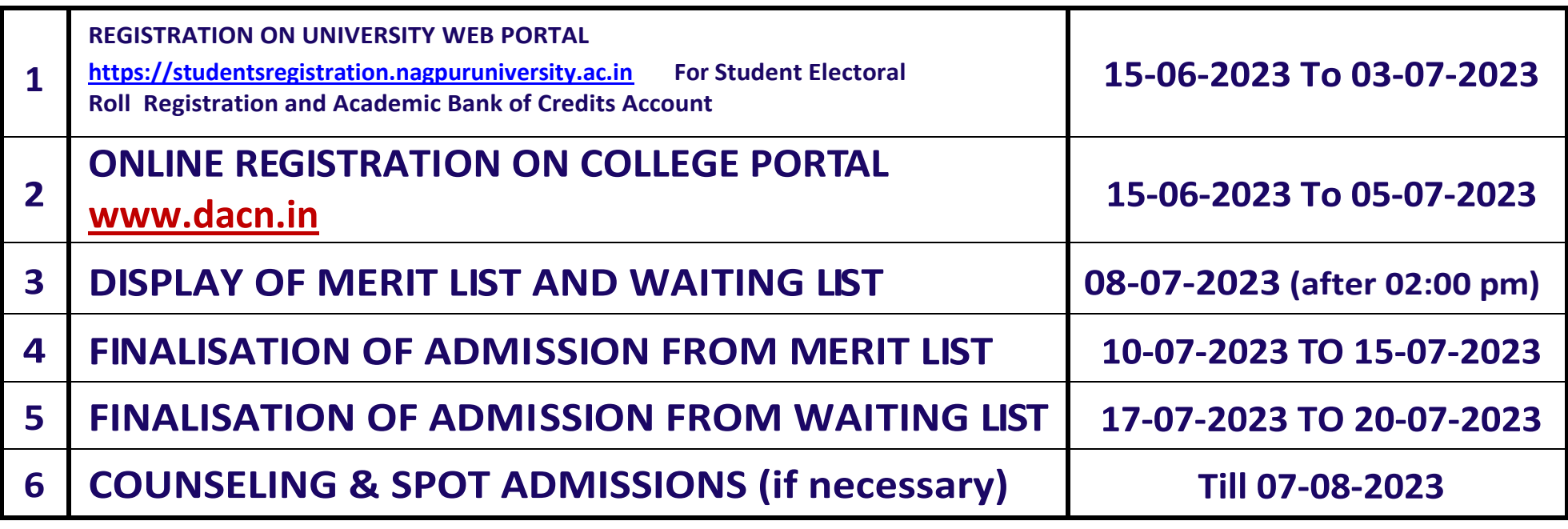

**NOTE:-**

**1. Do not submit Hard Copy of application form to the college (Submission required only at the time of admission.**

**2. Counseling and spot admissions, If necessary: Till the last date of admission prescribed by the University against vacant seats.**

## **STEPS TO FOLLOW:**

- 1. Go to **[https://studentsregistration.nagpuruniversity.ac.in](https://studentsregistration.nagpuruniversity.ac.in/)** for creating For Student Electoral Roll Registration and Academic Bank of Credits Account.
- 2. Take a print out of Application Registration Number (ARN- Single Page)
- 3. Go to [www.dacn.in](http://www.dacn.in/) or <https://enrollonline.co.in/Registration/Apply/DACN> to apply at Dr. Ambedkar College Deekshabhoomi, Nagpur
- 4. Fill in all the details personal and academic, etc. Upload the following documents:
	- a. RTM Nagpur University APPLICATION FORM (ARN-SINGLE PAGE).
	- b. Student Electoral Roll Registration and Academic Bank of Credits Account.
	- c. Scanned Copy of XII Marklist and Transfer Certificate (TC).
	- d. Photo and Signature, pay the registration fees and 'CONFIRM' the online form submission.
- 5. Do not submit the printed application form to the College.
- 6. Wait for Merit list and Waiting List (this will be available on college website [www.dacn.in](http://www.dacn.in/) ).
- 7. Carry all original documents and printed application form at the time of final admission only.
- 8. Your Admission will be finalized only after verification of all the original documents and details entered in the online application form.
- **9. PLEASE DO NOT DELETE SMS RECEIVED FROM NAGPUR UNIVERSITY OR MASTERSOFT ONLINE APPLICATION. KEEP IT SAFE TILL THE ADMISSION IS FINALISED.**
- 10. Online application forms can be filled in by using personal computer or from internet café service providers.
- 11. Separate application should be made for different colleges and courses.

**By order**

#### **STEPS TO FOLLOW:**

1. विद्यार्थी मतदार यादी नोंदणी आणि अकादेमिक बँक ऑफ क्रेडिट खाते तयार करण्यासाठी https://studentsregistration.nagpuruniversity.ac.in लय जा.

2. अर्ज नोंदणी क्रमांकाची प्रिंट काढा (ARN- सिंगल पेज)

3. डॉ. आंबेडकर कॉलेज दीक्षाभूमी, नागपूर येथे अर्ज करण्यासाठी www.dacn.in किंवा

https://enrollonline.co.in/Registration/Apply/DACN लय जा.

4. वैयक्तिक आणि शैक्षणिक इत्यादी सर्व तपशील भरा. **खालील कागदपत्रे अपलोड करा:** || a RTM नागपूर विद्यापीठाचा अर्ज (ARN-SINGLE PAGE).

b विद्यार्थी मतदार यादी नोंदणी आणि अकादेमिक बँक ऑफ क्रेडिट खाते.

c बारावी मार्कलिस्ट आणि ट्रान्सफर सर्टिफिकेट (TC) ची स्कॅन केलेली प्रत.

 ${\rm d}$  फोटो आणि स्वाक्षरी; नोंदणी शुल्क भरा आणि ऑनलाइन फॉर्म सर्बामेशनसाठी 'कन्फर्म' करा.

5. छापील अर्ज महाविदयालयात जमा करू नका.

6. गुणवत्ता यादी आणि प्रतीक्षा यादी महाविद्यालयाच्या www.dacn.in वेबसाइटवर उपलब्ध असेल.

7. केवळ अंतिम प्रवेशाच्या वेळी सर्व मूळ कागदपत्रे आणि छापील अजे सोबत ठेवा.

8. ऑनलाइन अजोमध्ये प्रविष्ट केलेल्या सर्व मूळ कागदपत्राची आणि तपशीलाची पडताळणी केल्यानंतरच तुमचा प्रवेश निश्चित केला जाईल.

9. कृपया नागपूर विद्यापीठ किंवा मास्टरसॉफ्ट ऑनलाइन अर्जातून प्राप्त झालेले एसएमएस प्रवेश पूर्ण होईपर्यंत सुरक्षित ठेवा. ॊ 10. ऑनलाइन अर्ज वैर्याक्तक संगणक वापरून किवा इंटरनेट कॅफे सेवा प्रदात्यांकडून भरले जाऊ शकतात. 11. विविध महाविद्यालये आणि अभ्यासक्रमांसाठी स्वतंत्र अर्ज करावा.